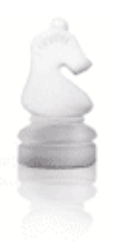

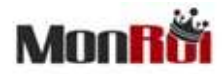

THE LOVE OF THE GAME<br>solutions tailored to the chess community

# Personal Chess Manager

 User Guide Montreal May 2006

# **Contents**

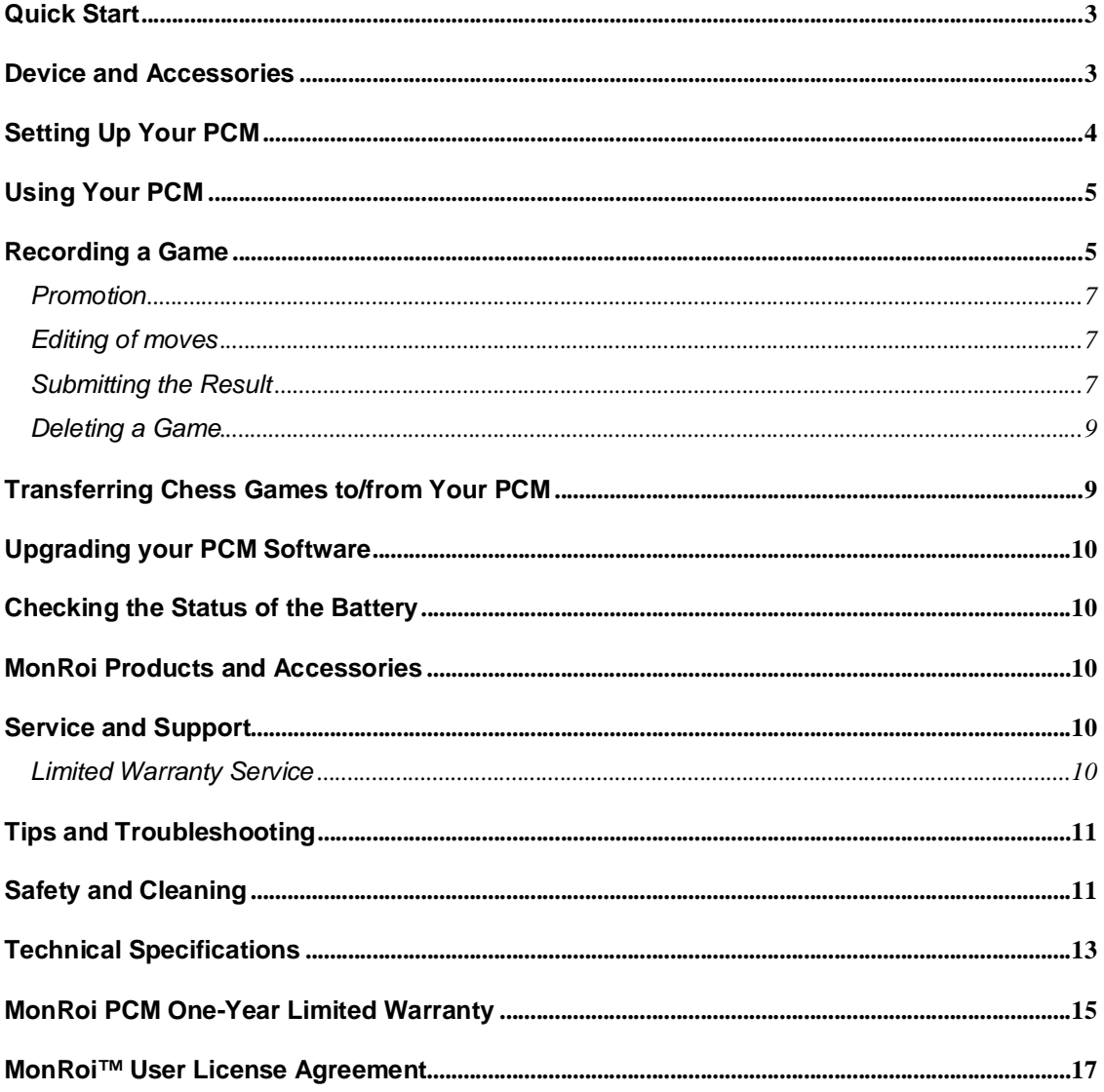

# <span id="page-2-0"></span>**Quick Start**

#### **Congratulations on purchasing your Personal Chess Manager!**

#### **Read this section so you can start using your PCM right away.**

The **MonRoi** patent pending Personal Chess Manager (PCM) helps you record, view and store chess games. Each Personal Chess Manager is exclusively assigned to a single chess player. With it you can download chess games you have recorded to a computer, and transmit your moves in real-time to a remote database.

Moves are recorded in universal chess language by using pictorial chess symbol notation. Personal Chess Manager uses secure, wireless transmission to a Professional Tournament Manager, which can be further connected to the Internet and the World Databank of Chess.

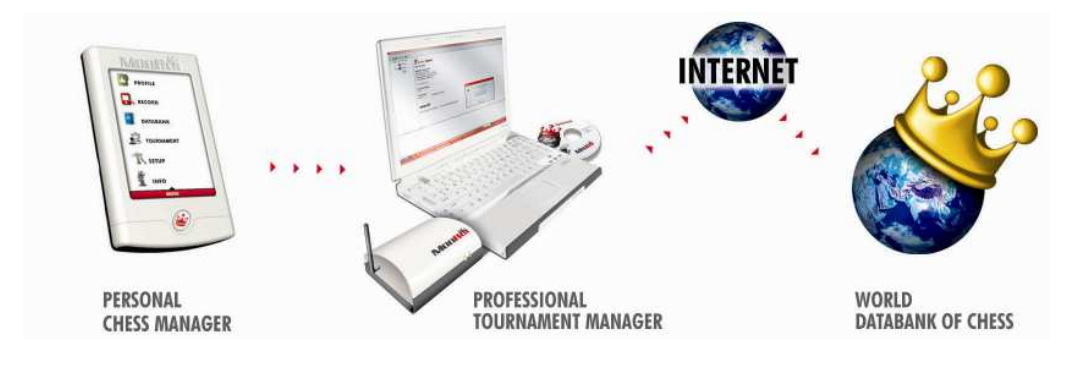

Note: **MonRoi system fully complies with FIDE Laws of Chess.** 

# **Device and Accessories**

Your **MonRoi** PCM includes the following components:

- USB 2.0 to 5-pin mini-USB cable
- AC adapter
- **Stylus**
- Protective cover
- CD containing the User Guide, PTM Software Home Edition & MonRoi Video

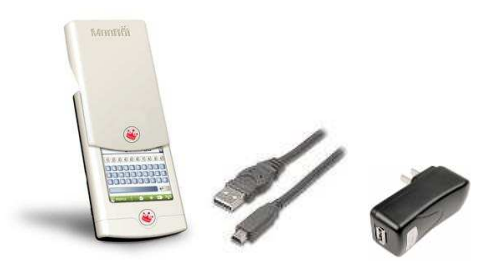

# <span id="page-3-0"></span>**Setting Up Your PCM**

In order to fully use all the features of your PCM, please follow these easy steps.

#### **Step 1: Charge your PCM**

Use the AC adaptor supplied with your PCM to charge it. You can also charge the battery by connecting your PCM to your computer with the provided USB cable.

#### **Step 2: Power on your PCM**

Switch the **ON/OFF button** located at the bottom right of your PCM to power it on.

#### **Step 3: Accept the License Agreement**

Tap on the INFO icon and read the license agreement. Use the  $\overline{\phantom{a}}$  to read it. Tap on the ¥ **INFO** house icon at the bottom to return to the main menu. Read Communication Regulation Information and MonRoi PCM User License Agreement on page 17.

#### **Step 4: Set up your PCM**

**TR** SETUP

Using the stylus, tap on the **SETUP** icon and then on **Calibrate**. Tap the target firmly and accurately at each location on the screen. You can also set the **LCD Power Saving Timer**  (or backlight) to how many seconds you want your PCM backlight to be active. After the

amount of time you set expires, the PCM backlight is turned off, therefore preserving your battery's charge. The backlight turns on automatically when you touch the screen. Select **Chess rules Yes** option if you do not want to permit the entering of illegal moves. Otherwise click on **Chess rules No.** 

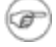

Enabling Chess Rules does not indicate to a player if either his king or his opponent's king is in check.

Return again to the Home page.

#### **Step 5: Set up your Profile**

Tap on the **PROFILE** icon and enter your personal information (such as your first and last **PROFILE** name, your title, your rating, etc.) by using the stylus. Tap precisely and firmly on the letters and numbers to fill in the information.

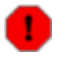

**Please enter your official name as used by FIDE or your Federation.** Once you enter your name and ID, you will not be able to change it. This is for security reasons.

The following table lists special icons and their meaning.

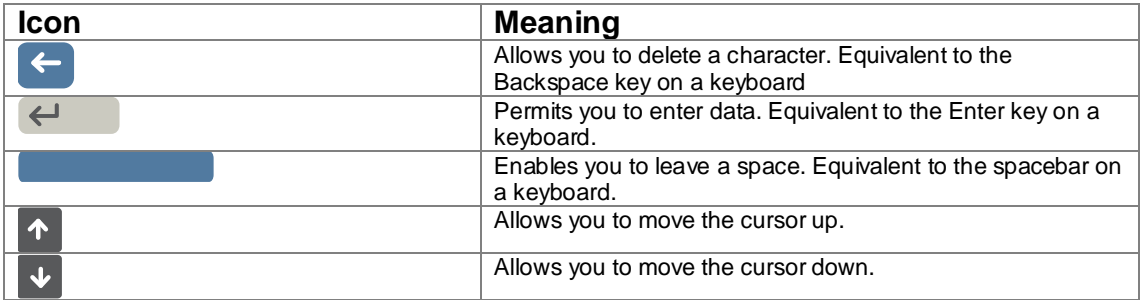

#### **Table 1. Profile Icons and Their Meaning**

You are now ready to use all the features of your PCM!

# <span id="page-4-0"></span>**Using Your PCM**

#### **Once your PCM is set up, you can start recording your games in tournaments.**

To do so please, follow these easy steps.

#### **Charge the Battery**

Connect your PCM to a computer with the provided USB cable. The battery will immediately start to **DO** charge and you will obtain a message indicating the current status of the battery. You can also charge your battery using the supplied AC adaptor. The battery life is a minimum of 10 hours.

**Note:** It takes 2 hours to charge the battery to 80% capacity. œ

# **Recording a Game**

#### **Read this section to learn how to record a game, step by step.**

In the record mode you can only record and transmit chess moves to the Tournament Manager; all other Personal Chess Manager functions are blocked for security reasons.

**Note**: Use of the MonRoi Personal Chess Manager is permitted for recording games electronically in œ any chess tournament instead of pen and paper, including those competitions in which there is no MonRoi Professional Tournament Manager installed.

The Personal Chess Manager in the recording mode is considered to be a scoresheet- an electronic one. **It**  is FIDE certified for use in tournaments for recording of moves. It is fully secure and tamper-free and complies with official chess rules and regulations.

The PCM allows you to transfer your chess moves live to a Professional Tournament Manager (PTM), when PTM is used in the tournament. As soon as you complete your move, it is transmitted by wireless communication to the PTM. This solves the problem of lost paper score sheets and allows every game to be easily accessible on the Internet… and readable too!

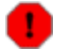

Before starting to record a game in a tournament, please make sure the battery of your PCM is fully charged!

To start recording your game, tap on the **Record** icon.

If there is a Professional Tournament Manager in use for the tournament, go to Step 1. If there is no Professional Tournament Manager in use for the tournament, go to Step 2.

Step 1: You will automatically receive **Tournament**, **Country**, **Date**, **Round**, **Section**, **Board**, and **Opponent** information. If you do not receive all of this information, return to the **Home** page and click on **Record** again. If the pairing information is not forthcoming, check with the Arbiter that your name is spelled correctly in his PTM software. Proceed to Step 3.

**Note:** it may take a minute or two to receive your pairing information**.**

Step 2: Use the stylus to fill in all the fields with the relevant information: **Tournament**, **Country**, **Date**, etc. Remember to choose the right pawn color  $(\&$  or  $\&$ ). This information may already be filled in for you if your PCM is linked to the Professional Tournament Manager.

Step 3: Once you are done tap on  $\begin{bmatrix} \text{Start} \\ \text{and} \text{ the following chess board will be dissolved:} \end{bmatrix}$ 

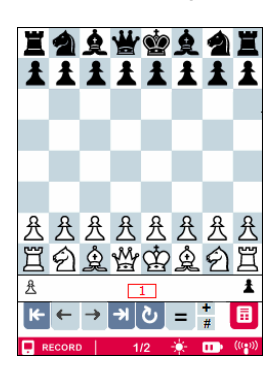

To move a piece, tap on it and then tap in the square you want to move it to. For instance if you want to move pawn **e2** to **e4**, tap the **e2** pawn and then tap in the **e4** square. The move number is displayed in the red bordered rectangle below the board. Remember to tap the + box if your move, or your opponent's move is a check, and the  $#$  box if it is checkmate.

There is a second method for moving the pieces. This method is only possible if the chess rules box is checked "yes." You may tap on the destination square first. If there is only one piece (or pawn) which can move to that square, it will do so automatically. If there is more than one piece (or pawn) which can move to that square then the square will be highlighted until one piece or pawn which can move to it is touched, thus completing the move.

In the PCM default setting chess rules are off.

If you encounter issues in moving the pieces in the record mode, press on the battery icon at the bottom right hand side of the red bar. The screen alignment window will appear. Follow the instructions.

**Note**: FIDE Laws of Chess specify that in the course of play, each player is required to record his íca own moves and those of his opponent in the correct manner, move after move. It is forbidden to write the moves in advance.

The following is a table of all the icons you will find at the bottom of your screen along with their meaning:

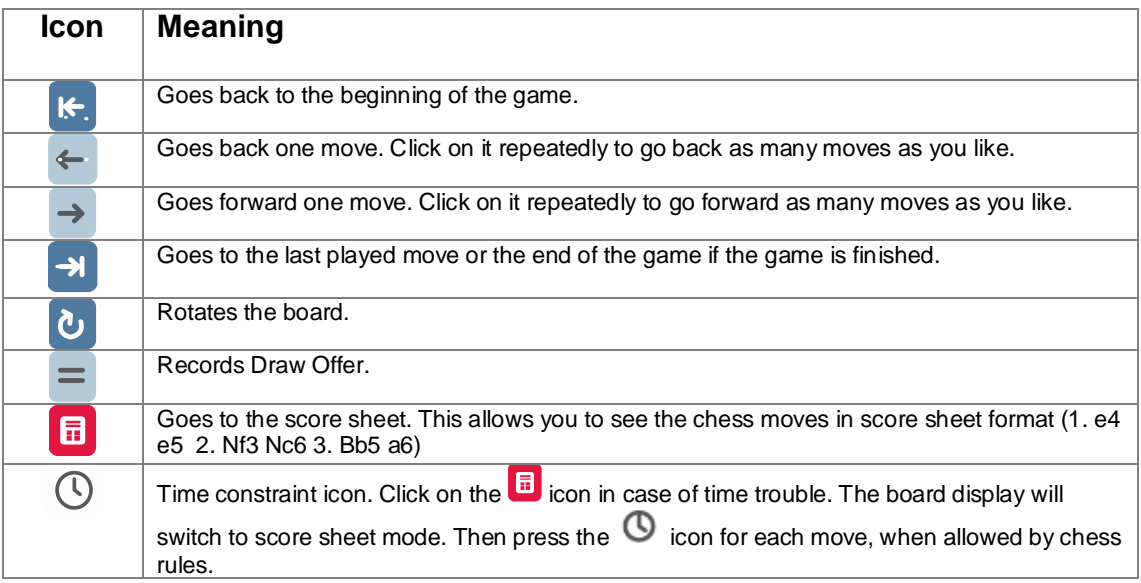

**Table 2. Playing Icons and Their Meaning** 

<span id="page-6-0"></span>**Note**: When you are in scoresheet mode, you can go back to the chess board by clicking on Also, in the scoresheet mode, you can switch from pictorial symbol notation to algebraic notation by touching the EN icon in the middle, at the bottom. In the scoresheet mode you can see the elapsed time for the entire game at the bottom, or up to any point by selecting a certain move. After the game, if the scoresheet is printed from a PC, you can choose to print the time used for each move.

#### **Castling**

Make sure to touch the King first when castling on the king or queenside. Then touch the destination square for the King. The rook will move automatically.

#### **Promotion**

If you succeed in bringing a pawn to the last rank (row 8 if you have the white pieces, row 1 if you are black) you can promote it to any minor or major piece you like. This image appears:

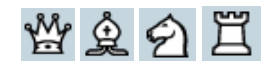

Click on the piece you want to promote your pawn to and it will be displayed on the chess board.

#### **Draw Offer**

For a draw offer click on  $\blacksquare$  and select W for white draw offer or B for black draw offer.

#### **Editing of moves**

If you need to edit the last move, click on  $\leftarrow$ . Input the correct move. For any other move, go to the scoresheet by clicking on the  $\Box$  icon. Select the move that is not correct on your scoresheet. Then press the  $\Box$  icon to bring you back to the chessboard score sheet. Input the correct move and press the  $\Box$ icon to return to the game in progress.

**Note the following security feature**: If for some reason the PCM is switched off while a game is in the process of being recorded, the game will reappear, at the point where it was interrupted, when the device is turned on again.

#### **Submitting the Result**

Once the game is finished, click on the <sup>1/2</sup> icon at the bottom of the screen. A results screen will appear in which you must declare whether you won (**1-0**), lost (**0-1**) or drew (**½**) the game. If there has been a time forfeit, indicate that first by checking the Flag fall box. If your opponent did not appear in time, click on the  $\frac{1}{2}$ icon and indicate that forfeit. Then you must sign the electronic score sheet, just like you do on paper score sheets. Sign in the appropriate field and ask your opponent and the arbiter to do so as well. In case you made an error, click on **Back** and you can re-enter the correct result.

**Note**: Before the Arbiter signs, he or she is able to check the Log file, which indicates how much time has elapsed from the start of the game. By clicking on the Log file, the Arbiter can verify all edited chess move activities during this game.

Click on **SAVE** to save the game in the PCM Databank or SD card. You will need to hold the stylus on the **SAVE** button for a few seconds, in order to save the game.

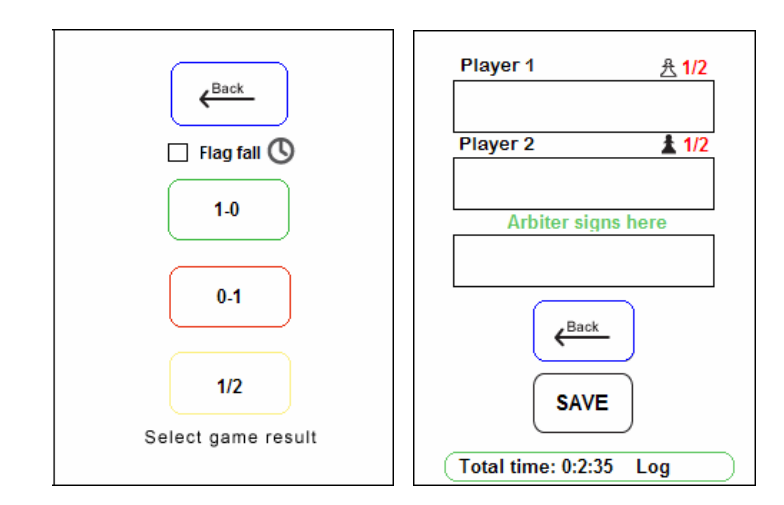

# **Reviewing the Game**

### **The Databank is where your games are stored for viewing.**

Here's how you can access it.

#### **Step 1: Access the Databank**

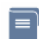

Tap on the **Databank** icon. **DATABANK** 

The following screen will be displayed

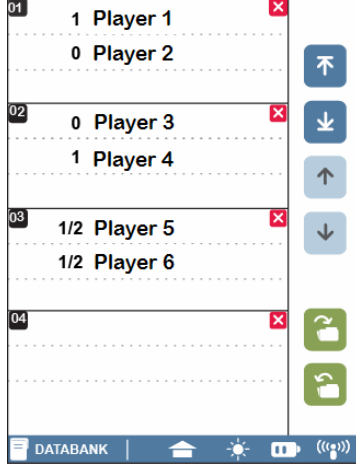

**Step 2: Access a Specific Game** 

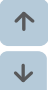

 $\begin{array}{c} \textcircled{1} \\ \textcircled{1} \end{array}$  Tap on the arrows on the right of the screen to access the game you are looking for.

<span id="page-8-0"></span>Step 3: Playback a Specific Game

Tap on White or Black result and the chessboard display for that game will appear. Use the arrow keys to play through the game. If you wish to analyze your game at any juncture during the playback you can do so by pressing the analysis icon . Now you can move the pieces around at will for either side. If you are ready to return to the position at the point where you started to analyze, simply touch the analysis icon  $\mathbb{Z}$  again. When the game is finished press the databank icon  $\Box$  to return to the saved games file. Choose another game to playback or return to the main menu. Tap on the House icon at the bottom to return to the main menu.

The following table lists other icons present in the **Databank** screen.

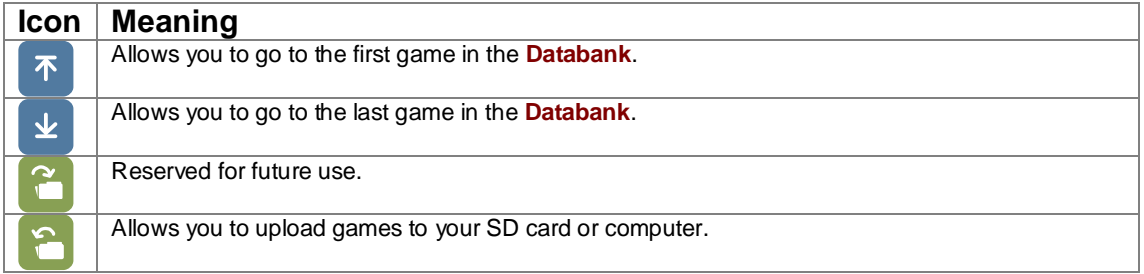

#### **Table 3. Databank Icons and Their Meaning**

#### **Deleting a Game**

#### **Step 1: Choose the Game to Delete**

Access the **Databank** and find the game you want to delete. Click on the arrows on the right if the game you are looking for is not present in the games displayed.

#### **Step 2: Delete the Game**

Tap on the **red X** at the top right of the game to delete it.

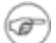

Your PCM can hold up to 84 games through its built-in flash memory.

# **Following the games in real time on your PCM**

This feature is enabled only when linked to the Professional Tournament Manager and it cannot be used while the Personal Chess Manager is in the recording mode. Tap on the **TOURNAMENT** icon and enter the first and last name of the player whose game you want to watch. Please wait until the moves are retrieved.

To get a game update, click on  $\ddot{\bullet}$ 

# **Transferring Chess Games to/from Your PCM**

In order to upload and download chess games to and from your PCM, you need to purchase the SD card or use a serial or USB cable.

SD (Secure Digital) cards enable you to view more games using your PCM. By default, the PCM memory allows you to store up to 84 games. An SD card allows you to store over 100,000 games, or more depending on the storage capability of the particular card. You can transfer games from your computer to your SD card and view them on your PCM by accessing the **Databank**.

SD cards can be purchased from MonRoi (http://www.monroi.com/products/products.php).

#### <span id="page-9-0"></span>**Step 1: Access the Databank**

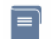

Tap on the **Databank** icon. **DATABANK** Insert the SD card in your PCM.

**Step 2: Select the specific game** that you want to upload to your SD card and press the incon. To select a game tap the stylus on the number located on the left hand side. To upload all games stored in

your PCM at any time, simply press the icon without choosing any specific game(s).

If you want to download chess games to your PCM from the SD card, please insert your SD card and access the **Databank**.

# **Upgrading your PCM Software**

Download the software from the MonRoi website to your SD card. Insert the SD card in your Personal Chess Manager. Tap on the **Setup** field, and then on the **Upgrade** box. Please wait until the software upgrade is completed.

# **Checking the Status of the Battery**

m

As soon as you connect your PCM to your computer or using the AC adaptor, you will see a "**Charging Battery**" message pertaining to the battery level, as in the **Setup** section. Please refer to "**Using your PCM**" (page 5) for more information.

# **MonRoi Products and Accessories**

The PCM device you have purchased comes with a USB cable. Other products and accessories are available through our Web site (http://www.monroi.com/)

- Professional Tourname[nt Manager](http://www.monroi.com/products/products.php)
- World Databank of Chess
- **MonRoi** Faceplates
- SD Memory Cards
- USB 2.0 to 5-pin mini-USB Memory Cards
- **Stylus**
- Power Adapters
- **Battery Packs**

# **Service and Support**

To obtain service and support for your PCM please contact us at info@monroi.com. We can provide you with PCM tutorials as well as more traditional technical support. Please visit the support section of our Web site at http://www.monroi.com/.

### **Limited Warranty Service**

If the product appears to be damaged or does not function properly, go to http://www.monroi.com for instruction on how to obtain warranty service.

# <span id="page-10-0"></span>**Tips and Troubleshooting**

Most problems with your PCM can quickly be solved by reading the following advice.

#### **Your PCM Won't Turn on or Respond**

- Connect your PCM to a high-power USB port on your computer or use the AC adaptor in the wall power plug. Your PCM may need to be recharged.
- Turn your PCM off, wait five seconds, then turn it on again.
- If that doesn't work, you may need to restore the PCM software. In that case please contact MonRoi.

#### **The LCD screen does not respond to the stylus**

• Make sure that the screen is aligned properly. Tap the **Setup** icon and adjust the accuracy of the stylus by activating the **Calibrate** function.

#### **You Have Difficulty Entering Your Moves at any point in the game.**

Press the battery icon to switch over to the Set Up screen. Touch the Calibrate box to realign the screen. The screen will automatically return to the move input chessboard mode.

# **Safety and Cleaning**

#### **Cleaning**

Touching the screen with your hand will leave a trace of natural oil which may make it difficult to read the screen. Follow these general rules when cleaning the outside of your PCM and its components:

- Make sure the PCM is unplugged
- Use a small amount of commercial glass cleaner sprayed on a soft lint-free cloth. Do not use aerosol sprays, solvents, alcohol, or abrasives. Avoid spraying the screen directly or getting moisture in any openings.

#### **About Handling**

Your PCM may be damaged by improper storage or handling:

- Be careful not to drop your PCM when playing or transporting the device. Dropping your PCM can cause damage to delicate components such as the display. Accidental damage is not covered under the **MonRoi** warranty.
- Never force a connector into a port. If the connector and port do not join with reasonable ease, they probably don't match. Make sure that the connector matches the port and that you have positioned the connector properly in relation to the port.
- Put the PCM cover on the PCM when it is not connected to your computer.

#### **Important Safety Instructions**

Electrical equipment may be hazardous if misused:

#### • **Avoid Wet Locations**

Keep your PCM away from liquids, such as drinks, washbasins, rain and so on.

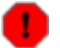

To reduce the chance of shock or injury, do not use your Personal Chess Manager in or near water or wet locations. In case of a spill, you may have to send your equipment to **MonRoi** for service.

#### • **Avoid High Temperatures**

Your PCM is designed to operate at temperatures between 0<sup>o</sup> and 35<sup>o</sup>C (32<sup>o</sup> to 95<sup>o</sup>F). Subjecting the device to temperatures outside this range may damage the unit or result in data loss. Be

especially careful not to leave your PCM in direct sunlight or in a car, because the temperature in parked vehicles can exceed this range.

#### • **Avoid Radiated Interference**

Radiated interference from other electronic equipment may affect the appearance on the display of your PCM. Removing the source of the interference will return the display to normal.

#### • **Do Not Make Repairs Yourself**

Do not attempt to open your Personal Chess Manager or disassemble it. You run the risk of electric shock and voiding the limited warranty. No user serviceable parts are inside.

# <span id="page-12-0"></span>**Technical Specifications**

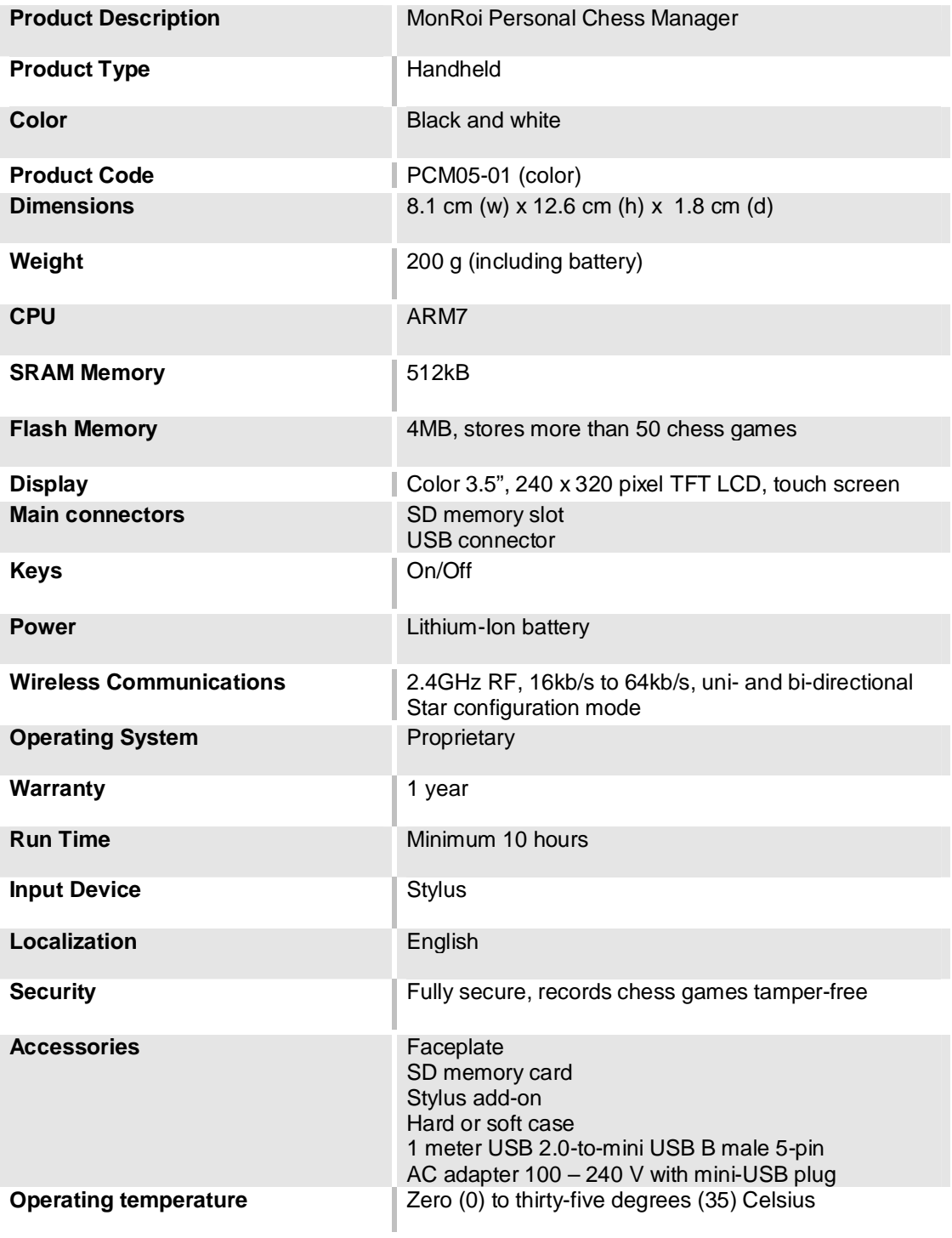

#### **Communications Regulation Information**

#### **CE Compliance**

The product meets digital emission compliance and is tested with the European Union standards for 2.4 GHz ISM band Emission and Electromagnetic Compatibility.

# CE

#### **FCC Compliance Statement**

This equipment has been tested and found to comply with the limits for a Class B digital device in accordance with the specification in part 15 of FCC rules. Operation is subject to the following two conditions: (1) This device many not cause harmful interference, and (2) this device must accept any interference received, including interference that may cause undesired operation. These specifications are designed to provide reasonable protection against such interference in a residential installation.

If necessary, consult with **MonRoi**, See the service and support information that came with your **MonRoi** product. Important: Changes or modifications to this product not authorized by **MonRoi** could void the EMC compliance and negate your authority to operate the product.

This product was tested for EMC compliance under conditions that included the use of **MonRoi** peripheral devices and **MonRoi** shielded cables, and connectors between system components. It is important that you use **MonRoi** peripheral devices and shielded cables and connectors between system components to reduce the possibility of causing interference to radios, television sets, and other electronics devices. You can obtain **MonRoi** peripheral devices and the proper shielded cables and connectors through **MonRoi**.

#### **Industry Canada Statement**

This Class B device meets all requirements of the Canadian interference-causing equipment regulations. Cet appareil numérique de classe B respecte toutes les exigences du Règlement sur le matériel brouilleur du Canada.

#### **Electrical Rating**

5V DC, 1 A maximum

#### **Battery**

Your PCM contains a battery. If you have problems with battery life, go to www.monroi.com for more information. Dispose of PCM according to your local environment al laws and guidelines.

# <span id="page-14-0"></span>**MonRoi PCM One-Year Limited Warranty**

MonRoi warrants the MonRoi Personal Chess Manager and accessories are free from defects in material and workmanship. The warranty period for the device and all accessories (excluding carry case) is twelve (12) months from the date of purchase OR fourteen (14) months from the date of wholesale shipment from MonRoi, OR fifteen (15) months from the date of manufacture by MonRoi.

During the warranty period, MonRoi will, at its option, repair or replace the defective product free of charge. The replacement product may be new, remanufactured or refurbished.

If MonRoi determines that the warranty conditions cannot be applied, the purchaser will be billed for the repair and shipping.

#### **EXCEPTIONS**

This warranty is subject to the following exceptions:

- 1. Mobile or fixed installation, which is not in accordance with the installation instructions, published by MonRoi, will void the warranty. Damage caused by a repair or an attempt to repair by other than a service centre authorized by MonRoi will void the warranty;
- 2. This warranty covers normal consumer use and does not cover defects or damage to any product which, in the sole opinion of MonRoi, has been subject to: improper storage, exposure to moisture or dampness, exposure to fire, sand, dirt, windstorm, lightning, or earthquake; to theft, battery leakage, unauthorized modification, misuse, neglect, abuse, misapplication, accident, alteration, improper installation, maladjustment or consumer controls, or abnormal operating conditions, or any damage which is attributable to acts of God;
- 3. This warranty does not cover defects or damages caused by a product which is not approved by MonRoi to be connected to its wireless device;
- 4. Removal and reinstallation costs are not covered by this warranty;
- 5. This warranty is applicable only to products bought through MonRoi Inc. in Montreal, Quebec, Canada;
- 6. Removal, alteration, or defacing of the Serial Number Plate or the enhancement Data Code Labels will void the warranty.

In no event shall MonRoi be liable for incidental, special, or consequential damages, direct or indirect, loss of anticipated benefits or profits, loss of use of its wireless device, resulting from the use of its wireless device, or its accessories, or arising from any breach of this warranty.

#### **CLAIM PROCEDURE**

In order to obtain warranty performance return the defective device to the MonRoi Service Centre with transportation charges prepaid (shipping of the repaired device may be paid by MonRoi, in which case MonRoi shall have risk of loss or damage during this shipment).

The proof of date of purchase will be required before in-warranty service is rendered.

#### **EXTENSION OF WARRANTY PERIOD**

When a repair is made, an extra 90-day service warranty is provided for the labor and parts of the repair concerned. If replacement of a faulty device is applied, instead of repairing, this 90-day service warranty is applied to the replaced device.

Besides the 90-day service warranty, the warranty repairs or replacements do not affect the original warranty conditions, which are determined by the date of purchase.

THE FOREGOING WARRANTY IS THE PURCHARSER'S SOLE AND EXCLUSIVE REMEDY AND IS IN LIEU OF ALL OTHER WARRANTIES, EXPRESSED OR IMPLIED, INCLUDING BUT NOT LIMITED TO ANY IMPLIED WARRANTY AND MERCHANTABILITY OR FITNESS FOR A PARTICULAR PURPOSE OR USE.

Some countries and provinces do not allow limitations on how long an implied warranty lasts, so the above limitations may not apply to you.

FOR WARRANTY SERVICE LOCATIONS, CONTACT MONROI DIRECTLY AT:

MONROI INC. 100, Alexis-Nihon Boulevard, Suite 120 Montreal (Quebec) H4M 2N6 Canada Tel.: (514) 332-2462 Fax: (514) 332-2461 Web Site: **http://www.monroi.com**

For produc[ts being returned to MonRo](http://www.monroi.com/)i, client will pay shipping charges. MonRoi shall have no risk for loss of damage during this shipment.

**NOTE**: As warranty is automatically registered, no further action is required by the consumer.

# **MonRoi™ User License Agreement**

CAREFULLY READ THIS AGREEMENT BEFORE USING THIS PRODUCT. CLICKING ON THE APPROPRIATE BUTTON BELOW, USING THIS PRODUCT INDICATES YOUR ACKNOWLEDGMENT THAT YOU HAVE READ THIS AGREEMENT AND AGREE TO ITS TERMS. IF YOU DO NOT AGREE, DO NOT USE THE SOFTWARE AND RETURN THE COMPLETE PRODUCT TO MONROI. THIS AGREEMENT IS YOUR PROOF OF LICENSE.

This MonRoi PCM User License Agreement (the "Agreement") is a legal agreement between you ("You" or "Your", as the context requires), and MonRoi Inc. ("MonRoi") (together the "Parties" and individually a "Party").

THIS IS A LICENSE, NOT A SALE. THIS PRODUCT IS PROVIDED UNDER THE FOLLOWING TERMS THAT SPECIFY WHAT YOU MAY DO WITH THE PRODUCT AND CONTAINS LIMITATIONS ON WARRANTIES AND REMEDIES.

#### **DEFINITION**

"Product" shall mean the MonRoi Software and hardware provided under this license to You for use in accordance with the Product's user guide and specifications. The term "Software" includes all such software, regardless of the media or form in which it is provided to You, embedded in the Product or the form in which You may subsequently use it. However, except as otherwise specified herein, the term Software shall not include any third party software, whether or not the third party software is provided with or operates in conjunction with the Software.

#### **GRANT OF RIGHTS**

Subject to the terms and conditions of this Agreement and the payment of the required purchase price, which includes the license fee, MonRoi grants You a personal, revocable, non-exclusive, non-transferable license to use one copy of the Software residing in or provided with this Product on no more than one PCM in Your premises.

#### **USER'S COPYRIGHT LICENSE to MONROI PCM AND MORAL RIGHTS WAIVER**

It is a specific and essential condition of Your use of this Product and the Software that you agree with the following license from You to MonRoi:

In the event that You own copyright therein, You grant to MonRoi a perpetual, irrevocable, worldwide, royalty-free, exclusive, and transferable license to use to the maximum extent possible all information or data entered or provided by You into or via this Product (the "Work"). Without limiting the generality of the foregoing, you acknowledge that the foregoing grant of license is an exclusive license to MonRoi to use, copy, record, distribute, and compile any part or all of the Work into a database, for subsequent distribution by any means and for use by others, for a fee or not at MonRoi's sole discretion, without restriction or interference by you and without any compensation to you, should You have any such rights. When using this Product in an official tournament, you agree not to record any chess move before you have played it, and to record your move immediately after you have played it.

Also in the event that You own copyright therein, You waive in favour of MonRoi Your moral rights in the Work, including the right to restrain or claim damages for any distortion, mutilation or other modification of the Work or any part thereof whatsoever, the right to be associated with the Work and the right to restrain use or reproduction of the Work in any context and in connection with any Product or service.

#### **RESTRICTIONS**

You may not use or allow the use of the Software other than for Your own internal or personal purposes. You may not copy, modify or distribute the Software, in whole or in part. For the purposes of this provision "copy" shall not include making a backup of the Software, other than embedded Software, for Your own security purposes. You may not copy any written materials accompanying the Software unless authorized in writing by MonRoi. You may not translate, reverse engineer, decompile, or disassemble the Software. You may not rent, lease, sell or transfer the Product, or any part thereof, to any other device or person. This license does not give You any rights to upgrades or updates of the Software. However, if MonRoi does provide You with any upgrades or updates to the Software, such updates or upgrades shall be subject to the terms and conditions of this Agreement or such other agreement, if any, which accompanies such upgrades or updates.

#### **THIRD PATY SOFTWARE AND HARDWARE**

You are solely responsible for the use and performance of all third-party software, hardware and services used in association with the Software. You are responsible for ensuring that any such third-party software, hardware and services meet MonRoi's standards for use of the Software and the Product with which it is licensed.

#### **OWNERSHIP OF INTELLECTUAL PROPERTY**

All rights, title and interest (legal and moral) in the Product including, without limitation, all copyright therein, trade secrets, related trademarks, trade names and other intellectual property rights, are owned by MonRoi. The Product is protected by Canadian, United States, and international copyright laws and international treaty provisions. Your possession, installation, or use of the Software does not transfer to You any title to any intellectual property in, or other proprietary rights to, the Software. You do not acquire any rights to the Software except as expressly set forth in this Agreement.

#### **EXPORT CONTROLS**

You acknowledge that the Software includes encryption software that may be controlled for import, export or purposes under the laws and regulations of the countries or territories in which the Software is used. You are responsible for complying with all foreign and domestic trade and export regulations and laws. You acknowledge it is Your responsibility to comply with any and all laws and government restrictions on the exportation of encryption to a given country, or the importation of encryption.

#### **TERMINATION OF DEFAULT**

MonRoi may, in addition to all other rights and remedies provided by this Agreement or by law, terminate this Agreement at any time upon any breach or non-observance by You of any provision hereof. Upon termination, You will immediately cease using the Product and its related material. This termination shall not prevent MonRoi from claiming any damages resulting from the breach on Your part of Your obligations hereunder. All disclaimers of warranties and limitation of liability set forth in this Agreement shall survive any termination of this Agreement. The waiver by MonRoi of a specific breach or default shall not constitute the waiver of any subsequent breach or default.

#### **INDEMNIFICATION**

You agree to defend, indemnify, and hold harmless MonRoi, its employees, directors, and officers, MonRoi's suppliers, successors, affiliates, agents and assigns (each a "MonRoi Indemnified Party") from any claims, damages, losses, or expenses (including without limitation attorney fees and costs) incurred by a MonRoi Indemnified Party in connection with all claims, suits, judgments and causes of action arising from or related to Your use of the Product.

#### **LIMITED WARRANTY**

In the event that during the ninety (90) day period following delivery of the Product to You, the Software as delivered by MonRoi does not perform the functions described in the MonRoi specifications for the Software, MonRoi will, at its sole option and discretion, either make efforts to correct or provide You with a workaround for such problem or provide You with a refund for the fee paid by You for the Software. The foregoing is MonRoi's only obligation and is Your sole and exclusive remedy for any defects, errors, or problems You may experience related to the Software. The above obligation will not apply if the failure of the Software to perform the functions described in the specifications is due to misuse of the Software, a malfunction or other problem related to any third party hardware, software or services, or any external causes affecting the Software, including the media upon which the Software is provided, such as accident, disaster, electrostatic discharge, fire, flood, lightning, water or wind, or correction of errors attributable to software other than the Software. This paragraph sets out Your sole remedies in respect of the Software and any breach of the warranty set out herein.

MonRoi specifically makes no warranty or representation that its Products will meet Your requirements or will work in combination with any hardware or applications software products provided by third parties, that the operation of the software products will be uninterrupted or error free, or that all defects in the Software will be corrected. In particular, and without limitation: there is no warranty against operational failure or problems resulting from weak, non-existent or intermittent signals between the product and third party equipment AND there is no warranty against loss of data. The user is cautioned that wireless synchronization is by its nature subject to interruption and failure, and that data storage cannot be guaranteed.

#### **LIMITATION OF WARRANTY AND LIABILITY**

EXCEPT FOR THE EXPRESS WARRANTY ABOVE, THE PRODUCT IS PROVIDED ON AN "AS IS" BASIS, WITHOUT ANY OTHER WARRANTIES OR CONDITIONS, EXPRESS OR IMPLIED, INCLUDING, BUT NOT LIMITED TO, WARRANTIES OF MERCHANTABLE QUALITY, MERCHANTABILITY OR FITNESS FOR A PARTICULAR PURPOSE, OR THOSE ARISING BY LAW, STATUTE, USAGE OF TRADE, OR COURSE OF DEALING. NEITHER MONROI NOR ITS DEALERS OR SUPPLIERS SHALL HAVE ANY LIABILITY TO YOU OR ANY OTHER PERSON OR ENTITY FOR ANY INDIRECT, INCIDENTAL, SPECIAL, OR CONSEQUENTIAL DAMAGES WHATSOEVER, INCLUDING, BUT NOT LIMITED TO, LOSS OF REVENUE OR PROFIT, LOST OR DAMAGED DATA, FAILURES TO TRANSMIT OR RECEIVE ANY DATA, OR OTHER COMMERCIAL OR ECONOMIC LOSS, EVEN IF WE HAVE BEEN ADVISED OF THE POSSIBILITY OF SUCH DAMAGES, OR THEY ARE FORESEEABLE. WE ARE ALSO NOT RESPONSIBLE FOR CLAIMS BY A THIRD PARTY. OUR MAXIMUM AGGREGATE LIABILITY TO YOU SHALL NOT EXCEED THE AMOUNT PAID BY YOU FOR THE SOFTWARE LICENSE. THE LIMITATIONS IN THIS SECTION SHALL APPLY WHETHER OR NOT THE ALLEGED BREACH OR DEFAULT IS A BREACH OF A FUNDAMENTAL CONDITION OR TERM OR A FUNDAMENTAL BREACH. SOME STATES/COUNTRIES DO NOT ALLOW THE EXCLUSION OR LIMITATION OF LIABILITY FOR CONSEQUENTIAL OR INCIDENTAL DAMAGES, SO THE ABOVE LIMITATION MAY NOT APPLY TO YOU.

#### **LAW**

This Agreement is governed by the laws in force in the Province of Quebec, Canada, without reference to conflict of laws principles. The application of the United Nations Convention of Contracts for the International Sale of Goods is expressly excluded. You agree that the courts of the Province of Quebec have sole and exclusive jurisdiction for any claim by You against MonRoi hereunder or in connection with the Software. This choice of jurisdiction does not prevent MonRoi from seeking injunctive relief with respect to any breach of this Agreement, a violation of intellectual property rights or confidentiality obligations in any appropriate jurisdiction.

#### **MISCELLANEOUS**

This Agreement is the entire agreement between us, superseding any other agreement or discussions, oral or written. The Agreement may be amended at any time upon mutual agreement by the parties. MonRoi

may make changes to this Agreement by providing You with reasonable notice of the change by either email or by posting notice of the change at www.monroi.com. If You continue to use the Software more than sixty (60) days after notice of the change has been given, You shall be deemed to have accepted this change. If any provision of this Agreement i[s declared by a Co](http://www.monroi.com/)urt of competent jurisdiction to be invalid, illegal, or unenforceable, such a provision shall be severed from the Agreement and the other provisions shall remain in full force and effect. By acceptance of the terms and conditions of this Agreement You agree that You have requested that this Agreement be drawn up in English. Tel que convenu par les parties, la présente convention a été rédigée en anglais. MonRoi may assign this Agreement without notice to You. You may not assign this Agreement without the prior written consent of MonRoi which may be withheld at MonRoi's discretion. Neither Party shall be deemed in default of this Agreement for failure to fulfill its obligations when due to causes beyond its reasonable control. This provision shall not be construed as excusing non performance of any obligation by either Party to make payment to the other Party under this Agreement. The provisions in this Agreement are for the benefit of the Parties and not for any other person or entity. Waiver by either Party of any default by the other Party shall not be deemed a continuing waiver of such default or a waiver of any other default.

© 2006 **MonRoi**, Inc. All rights reserved.

**MonRoi**, the **MonRoi** logo, PCM, PTM, and WDC are trademarks of **MonRoi**, Inc., registered in Canada and other countries.